# **Gitlab move to new instance**

Both source and destination Gitlab versions has to be the same.

- Install fresh Gitlab on new machine.
- Make full backup on source machine

## **Restore**

[Restore for Omnibus GitLab installations](https://docs.gitlab.com/ee/raketasks/backup_restore.html#restore-for-omnibus-gitlab-installations)

## **Issue**

### Issue:

- users cannot connect with ssh.
- gitlab-rake check returns all OK
- File /var/opt/gitlab/.ssh/authorized keys is empty.

#### Solution:

- run gitlab-rake gitlab:shell:setup to
- More info: Rebuild authorized keys file

Related issues:

- authorized keys file is not being updated, users can't use new keys and new users broken
- [After restoring GitLab backup, new SSH public keys randomly supersede other users' existing](https://serverfault.com/questions/772514/after-restoring-gitlab-backup-new-ssh-public-keys-randomly-supersede-other-user) [keys](https://serverfault.com/questions/772514/after-restoring-gitlab-backup-new-ssh-public-keys-randomly-supersede-other-user)

From: <https://niziak.spox.org/wiki/> - **niziak.spox.org**

Permanent link: **<https://niziak.spox.org/wiki/git:gitlab:migrate>**

Last update: **2020/07/10 12:49**

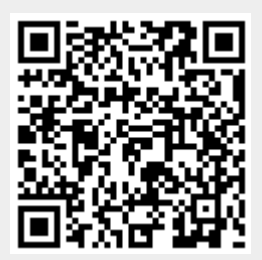